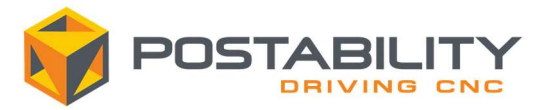

## Machsim External Post License Installation

Starting in Mastercam 2022, in order to run Machsim with your Postability post processor, users will need to install a license. The license will be provided at the time of order along with the other post files.

## License

The license to enable Machsim is a string of numbers. Here is an example license:

12345-2-123456789123456789123456789123456789123

The set of digits before the first dash represent the sim number (HASP) this license is to be used with. In this example, the license is for Mastercam sim number 12345. The numbers after the dash will appear to be random and vary for each of the licenses. The entire string, including the sim number and the dash, make up the license.

## Installing the license

- 1) Launch Mastercam and load a part which you would like to simulate.
- 2) Open the Machsim interface and ensure that the "use external post" option has been selected:

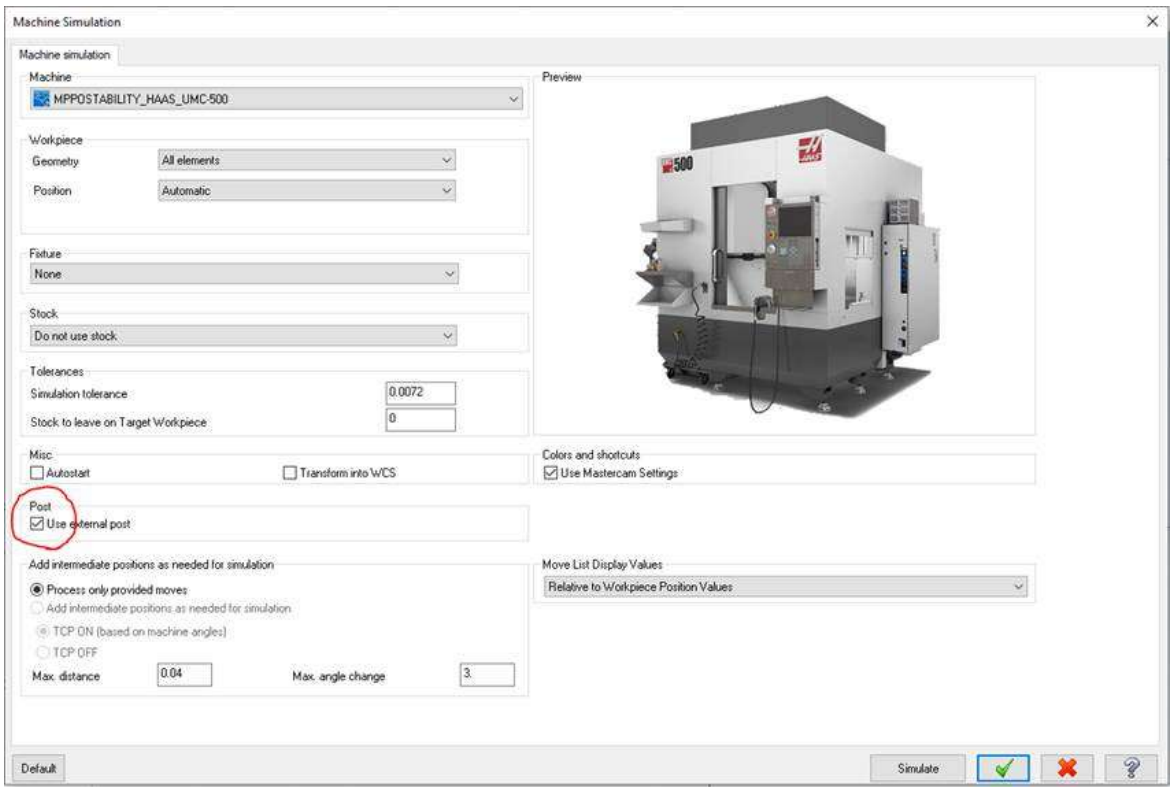

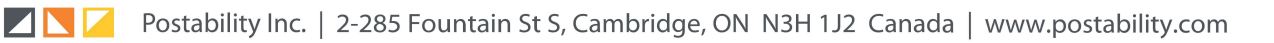

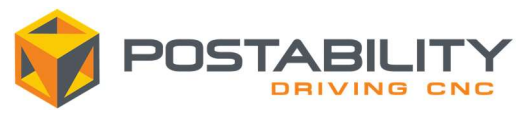

- 3) Run Machsim.
- 4) The first time Machsim is launched prior to a license being installed, the user will see the prompt below. Copy the provided license into the text box:

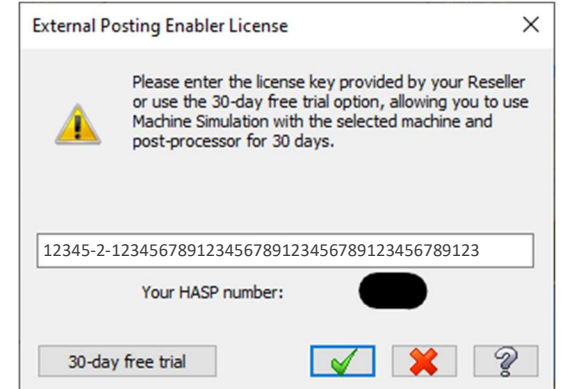

5) Ensure the sim number in the license file matches the sim number shown below the text box. Select the green check mark to complete the installation.

## Additional Notes

**ZINFI** 

- The license does not consider the sim type (ie Industrial, Educational, Wibu, etc) and a new license is not necessary unless the customer sim number changes.
- A single license will be provided for NetHASPs. Each computer running off of the NetHASP will need to install the license. Similarly moving a sim from one computer to another will require the license to be installed on the new computer.
- New licenses will need to be issued for sim swaps, unless swapping from a physical sim to a software sim that use the same number.
- When using multiple Mastercam sims on a single computer, a new code will need to be entered for each sim number.
- A one time use 30-day trial option is also available if a Machsim license file is not available at the time the customer is running the Machsim environment.

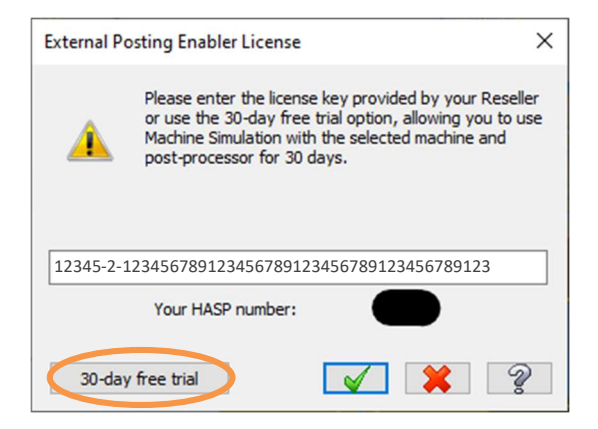